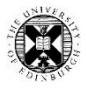

## EndNote Online registration via Web of Science

Registering for EndNote online through Web of Science gives you more bibliographic output styles for when writing up, and also more storage space for files you may want to attach to records.

If you already have a personal account on Web of Science, the same username/password [which is not your University Login/EASE] works for EndNote online.

1. To set up your EndNote online account, follow this link to Web of Knowledge <http://ezproxy.is.ed.ac.uk/login?url=http://wok.mimas.ac.uk>

[login with University login/EASE if prompted].

**N.B.** Some people have had difficulties using the University login/EASE route above.

You may prefer to use a computer in the open labs on-campus, or go via VPN [\[www.ed.ac.uk/is/vpn\]](http://www.ed.ac.uk/is/vpn) if you are off-campus or using your own device and then go direct to Web of Science at<https://wok.mimas.ac.uk/>

- Click here to access 2. Click on the purple "**click here to access…"** button. **Web of Science**
- 3. Click on **"EndNote" in the very top menu**.

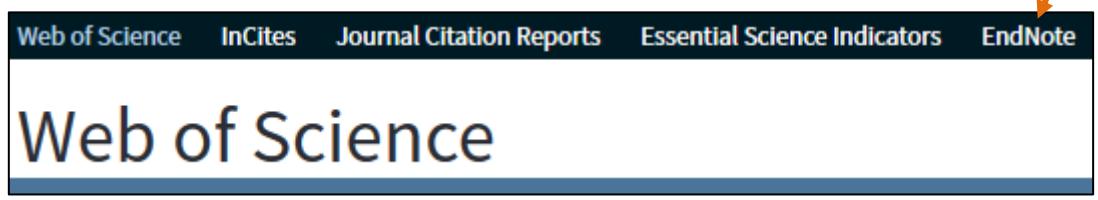

4. Choose the **Register** link

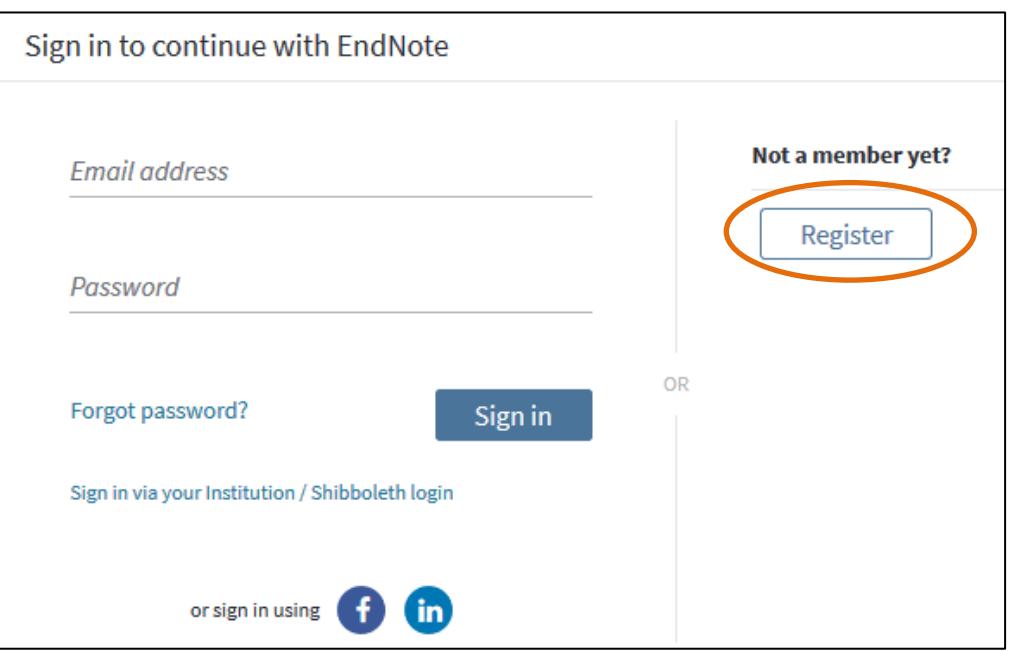

- 5. Provide the details requested, especially follow the Password Guidelines provided.
- 6. Follow the link in the confirmation email to activate your account.
- 7. **Your username and password for EndNote online are the email address you entered and the password you created**. They also provide access to Web of Science's personalisation features which include saving search histories, creating search alerts and saving custom search settings.
- 8. You can go directly to EndNote online: [www.myendnoteweb.com](http://www.myendnoteweb.com/)

## EndNote Online – Cite While You Write (in Word)

To use EndNote online within Word and thereby have in text citations and reference lists created for you automatically, go to Downloads and from the Cite While You Write information choose the plug-in you need for your computer.

You cannot use the Cite While You Write plug-in with Word in Office Online.

You can download Microsoft Office onto five of your own devices for free: [www.ed.ac.uk/is/latest-office](http://www.ed.ac.uk/is/latest-office)

The Open Access computer labs have the Endnote menu already loaded.

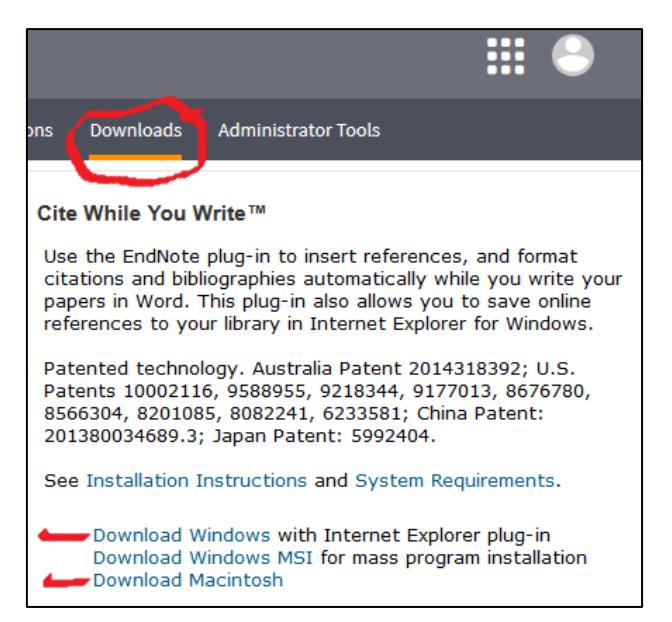

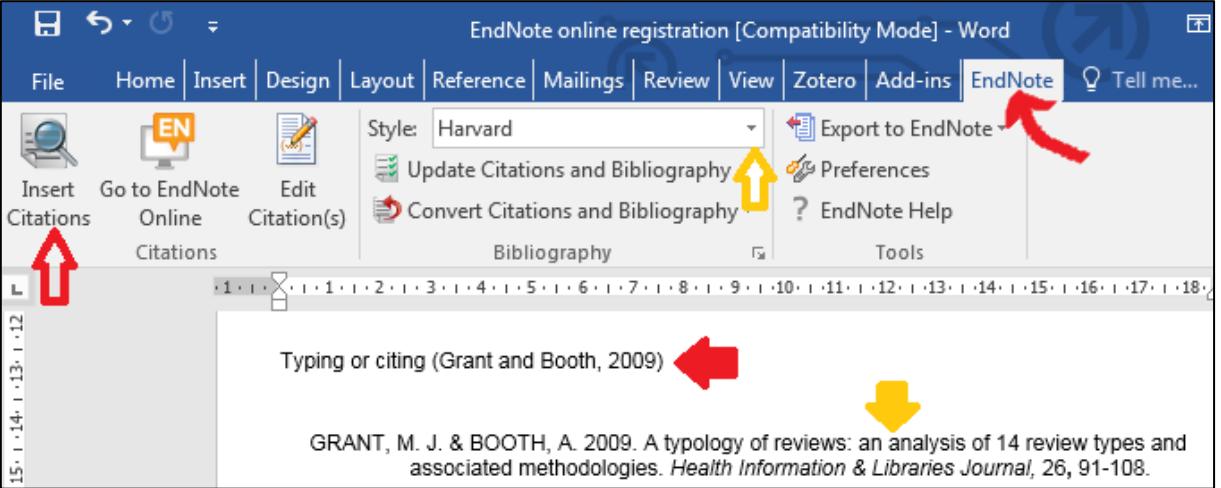

To have Word's EndNote menu read your online account go to Preferences>Application and choose EndNote online from the drop down menu.

There is a table comparing different reference management software tools at: [www.docs.is.ed.ac.uk/mvm/BiblioManagersTable.pdf](http://www.docs.is.ed.ac.uk/mvm/BiblioManagersTable.pdf)

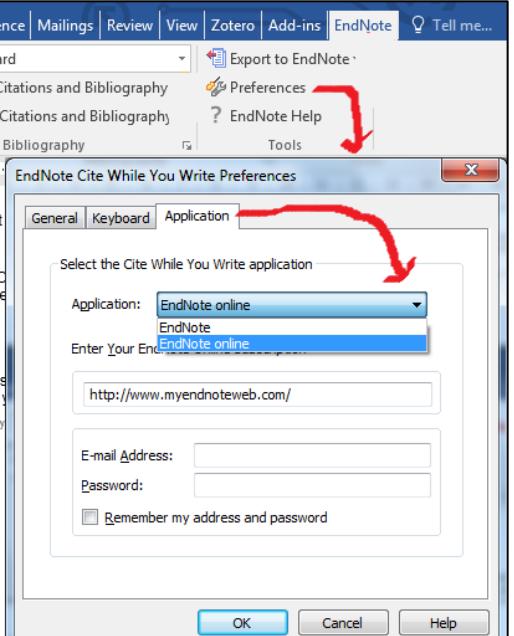

To request this in an alternative format, or ask questions about EndNote, contact your Academic Support Librarian - <http://www.ed.ac.uk/is/ASL>